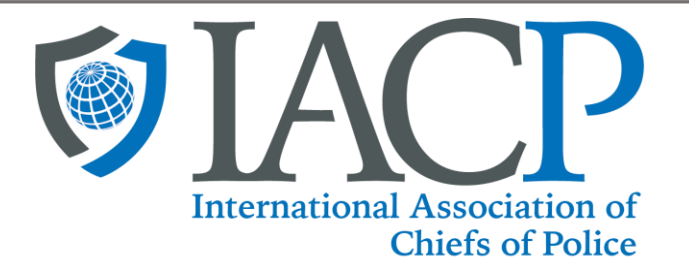

# **Getting Started with Online Communities**

**1. Start at IACP Website**

**Go to the log in for the online communities <https://engage.theiacp.org/home>**

**2. Click the "Communities" tab and click "All Communities"**

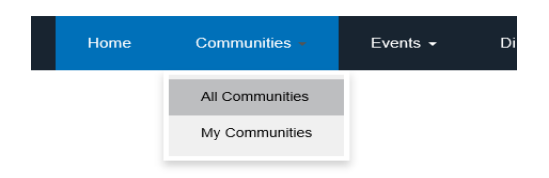

# **3. Arrive at the log in page**

# **4. Do you have an IACP account?**

If Yes:

- a. Enter your email and click log in and move to step 5.
- b. Use the forgot your password link to reset your password

If No:

- a. Click "Don't have an account"
- b. Fill out the demographics form to create an account, read and agree to the terms and conditions

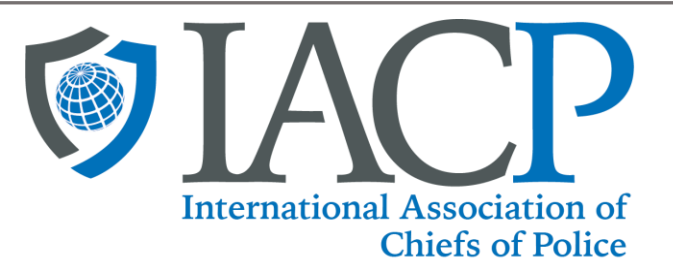

- c. Send an email to Project Manager Erin Rose Feeley **[feeley@theiacp.org](mailto:feeley@theiacp.org)** to inform us you have created an account and would like your access approved
- d. Receive a reply within 48 hours or less and continue to step 5

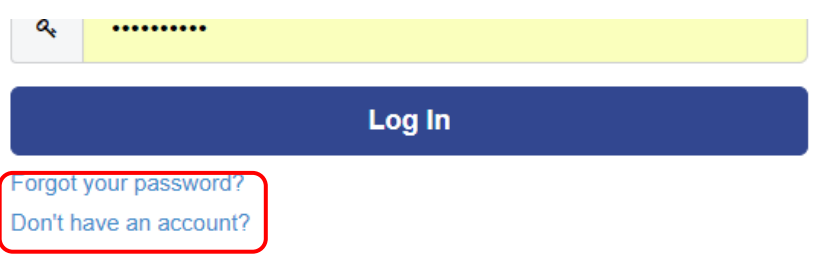

# **5. ACCESS YOUR ONLINE COMMUNITY**

- a. Receive the approval email or after logging in go to the menu bar and **Under COMMUNITIES select ALL COMMUNITIES**
- b. Click **JOIN** next to the community name Opioid Resource Center

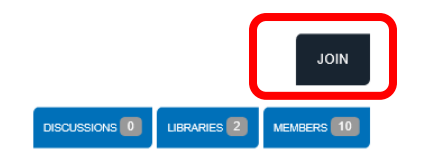

**IACP Open Forum** 

last person joined 12 days ago

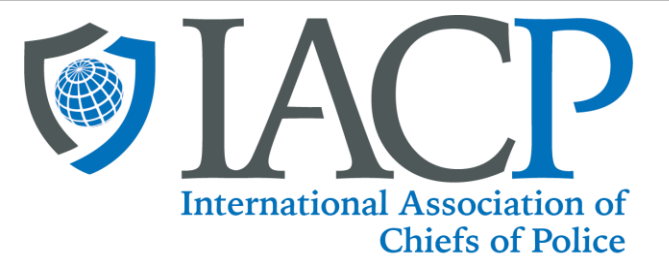

### **6. CONFIGURE EMAIL NOTIFICATION SETTINGS**

**a.** Choose an option for how you would like to receive messages from the group then click **Yes Join The Community**

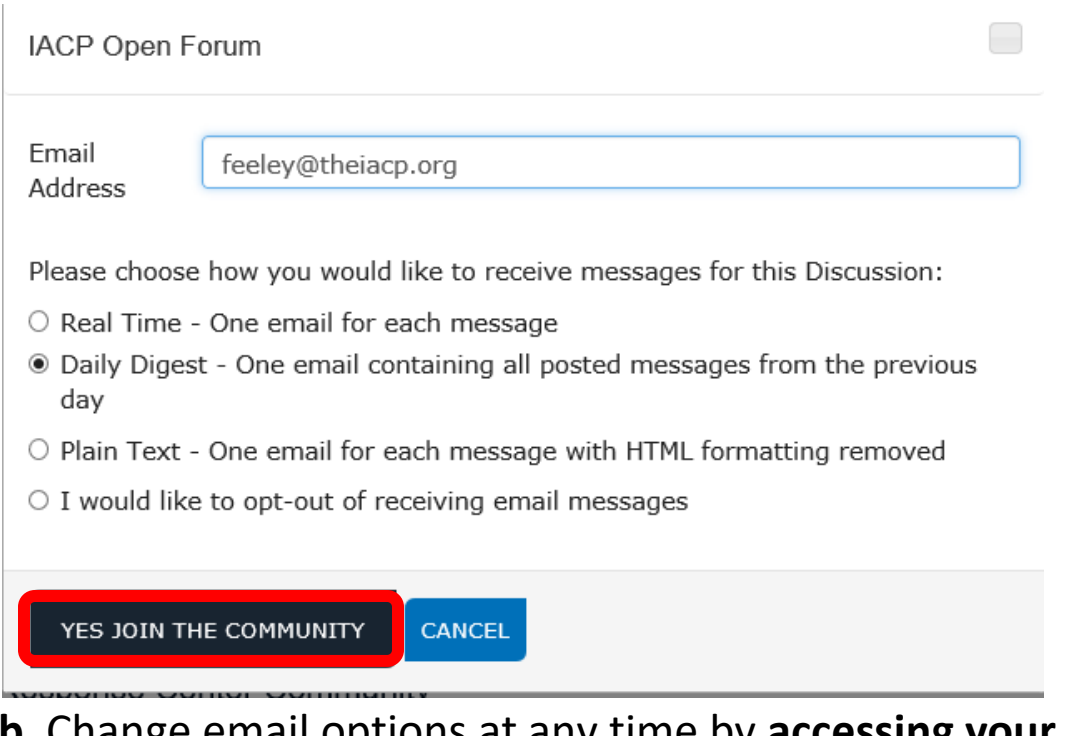

**b.** Change email options at any time by **accessin PROFILE from the top right** 

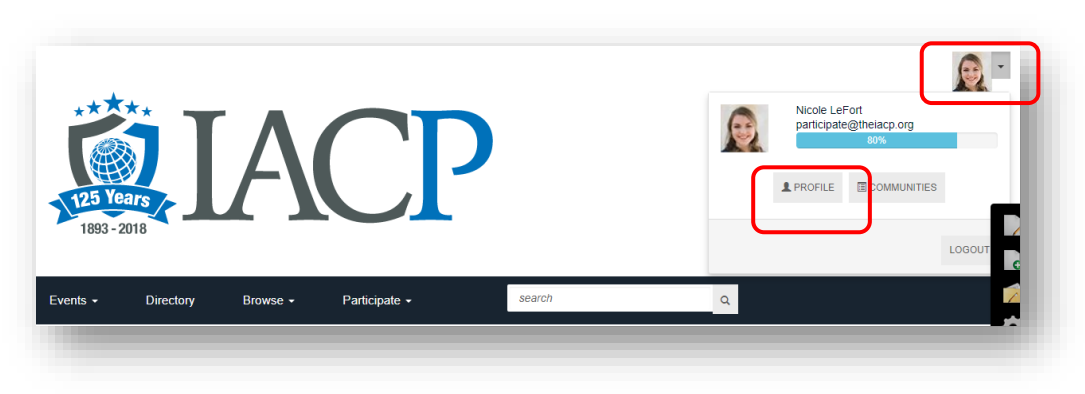

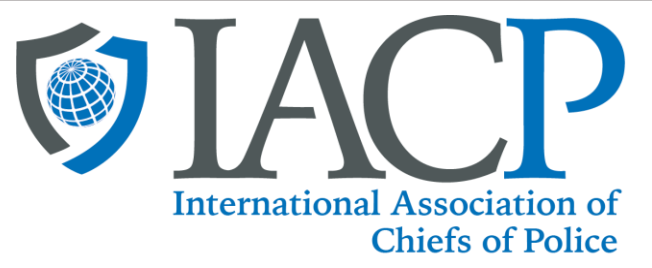

### **Under MY ACCOUNT, select COMMUNITY NOTIFICATIONS**

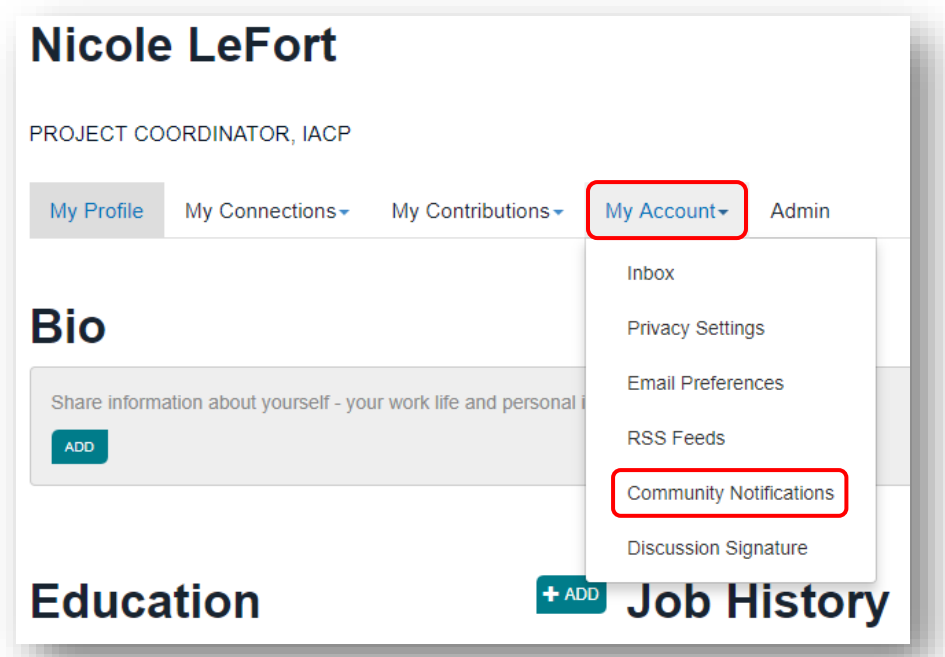

# **Under NOTIFICATION SETTINGS adjust the frequency of discussion email**

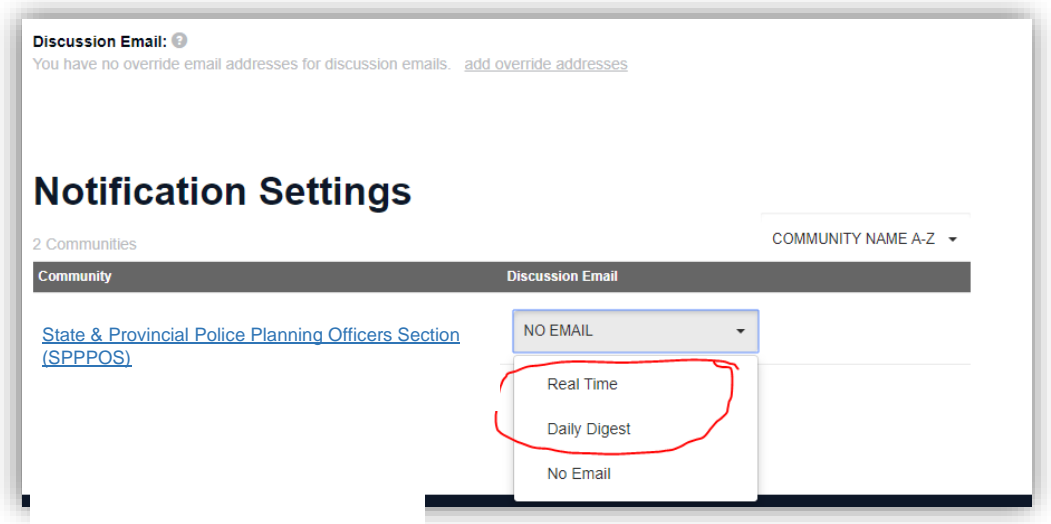

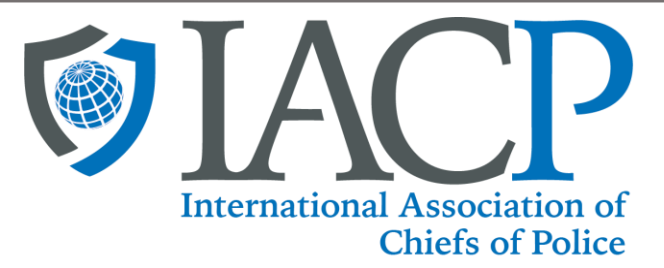

### **7. REPLY TO DISCUSSIONS – VIA THE PORTAL**

### **Double click a thread and click REPLY TO DISCUSSION**

**Welcome to the State & Provincial Police Planning Officers Section (SPPPOS) online community!**

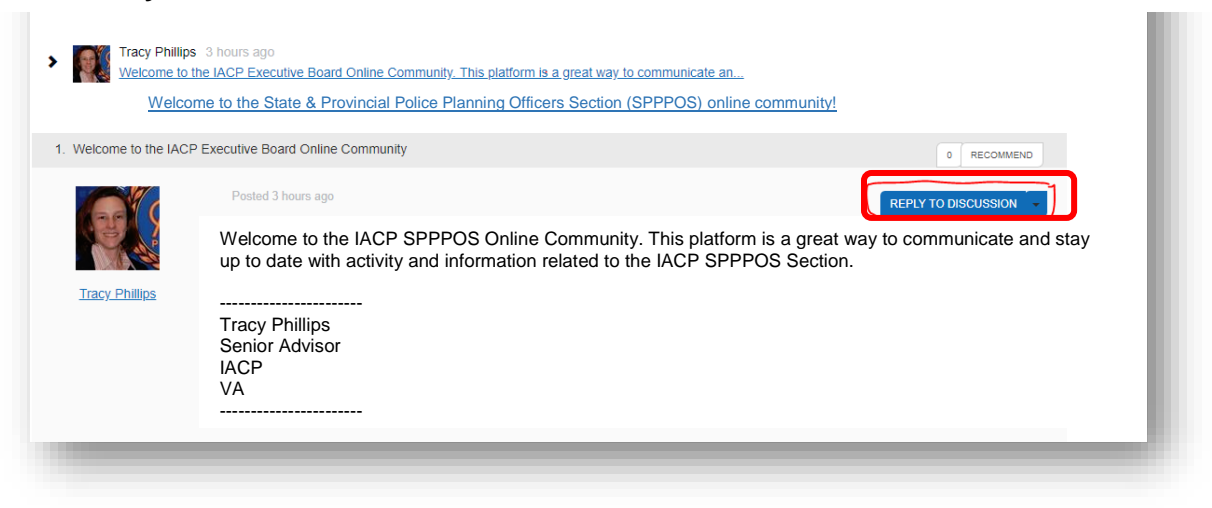

# **8. START A NEW DISCUSSION**

#### **Click ADD above Latest Discussions**

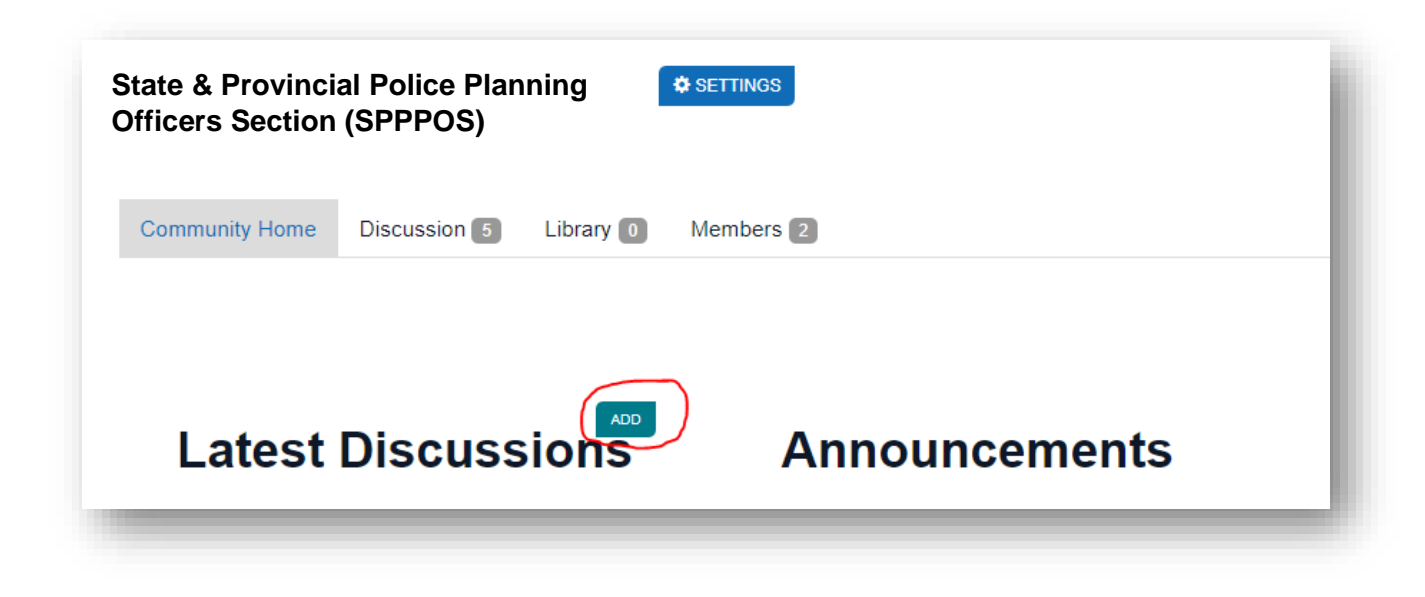

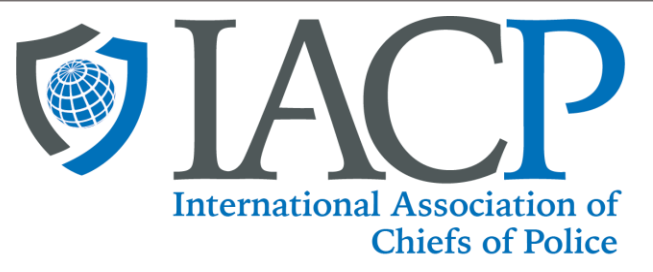

**Create a brief, captivating SUBJECT and add content**

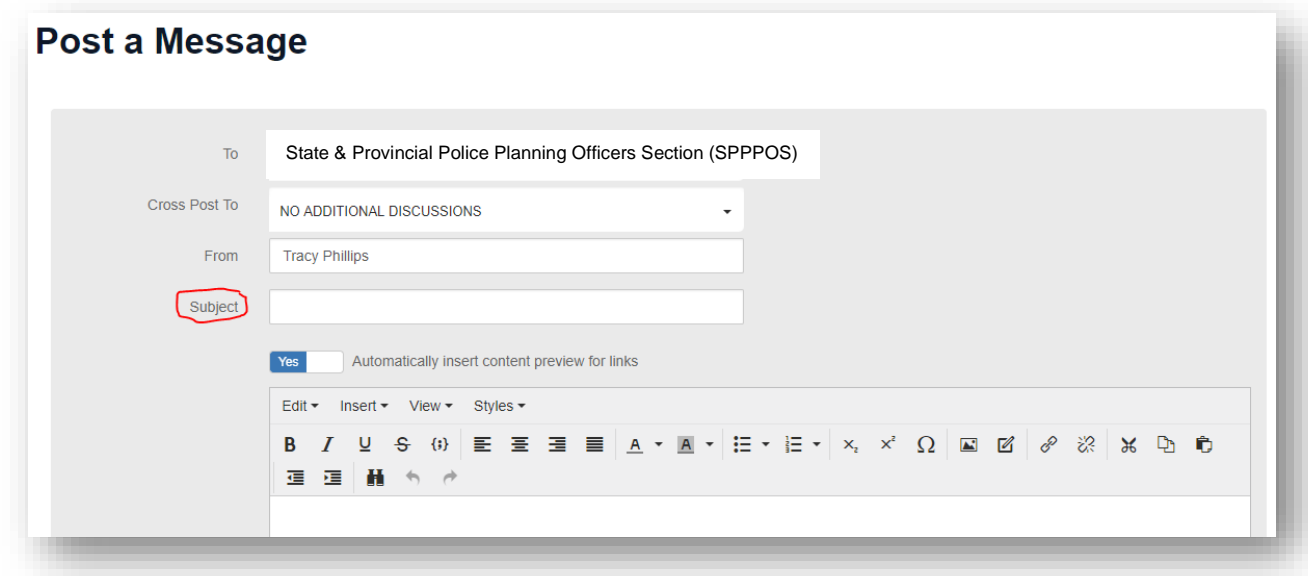

**Use the ATTACH button to include an attachment.** Browse your computer and select the file you want to add, then click "Upload." Doing this will link and store the attachment in your community's Resource Library.

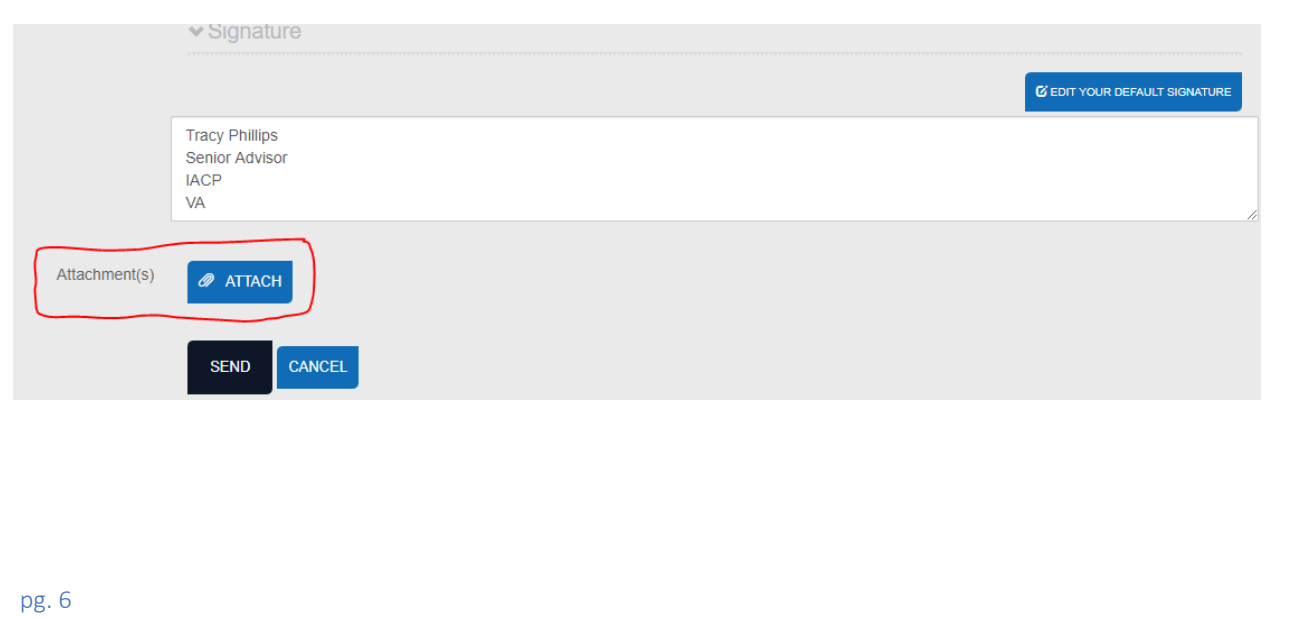